Документ подписан простой электронной подписьк<br>Информация о враздник ПЕРСТВО НАУКИ И ВЫСШЕГО ОБРАЗОВАНИЯ РОССИЙСКОЙ информани в владеляце.<br>ФИО: Котова Л<del>аридария под пространи</del> в автономное образовательное учреждение высшего образования Должность: Директор филиала и "Национальный исследовательский университет «МИСиС» Новотроицкий филиал Информация о владельце: Дата подписания: 14.02.2023 09:59:05 Уникальный программный ключ: 10730ffe6b1ed036b744b6e9d97700b86e5c04a7

Рабочая программа утверждена решением Ученого совета НИТУ «МИСиС» от «31» августа 2020 г. протокол № 1-20

# **Информатика**

# рабочая программа дисциплины (модуля)

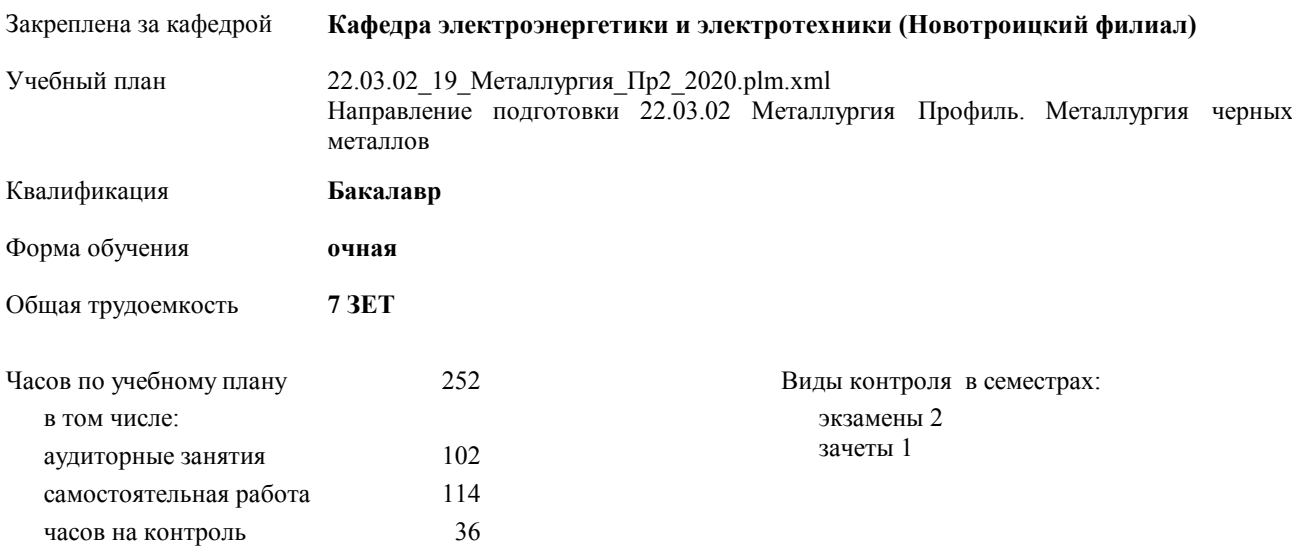

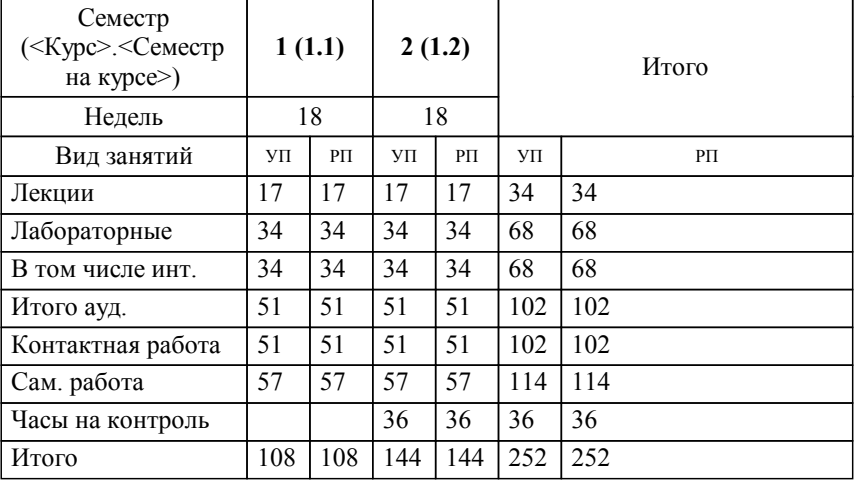

#### **Распределение часов дисциплины по семестрам**

Программу составил(и): *кпн, доцент, Абдулвелеева Рауза Рашитовна \_\_\_\_\_\_\_\_\_\_\_\_\_\_\_\_\_*

Рабочая программа дисциплины

### **Информатика**

разработана в соответствии с ОС ВО НИТУ «МИСиС»:

Федеральный государственный образовательный стандарт высшего образования по направлению подготовки 22.03.02 <ИМЯ СПЕЦИАЛЬНОСТИ> (уровень бакалавриата) (приказ Минобрнауки России от 02.12.2015 г. № № 602 о.в.)

составлена на основании учебного плана:

Направление подготовки 22.03.02 Металлургия Профиль. Металлургия черных металлов утвержденного учёным советом вуза от 21.05.2020 протокол № 10/зг.

**Кафедра электроэнергетики и электротехники (Новотроицкий филиал)** Рабочая программа одобрена на заседании кафедры

Протокол от 09.06.2020 г. № 10 Срок действия программы: 2020-2021 уч.г. Зав. кафедрой доцент, к.ф.м.н. Гюнтер Д.А.

Руководитель ОПОП ВО

\_\_\_\_\_\_\_\_\_\_\_\_\_\_\_\_\_\_\_\_\_\_\_\_\_\_\_\_\_\_\_\_\_\_\_\_\_ \_\_\_\_\_\_\_\_\_\_\_\_\_\_\_ *подпись*

 $\mathcal{L}$  and  $\mathcal{L}$  are the set of  $\mathcal{L}$ *подпись*

*И.О. Фамилия* \_\_\_\_\_\_\_\_\_\_\_\_\_\_\_

 $\mathcal{L}$  and  $\mathcal{L}$  and  $\mathcal{L}$ *И.О. Фамилия*

**Marine** 

# **1. ЦЕЛИ ОСВОЕНИЯ ДИСЦИПЛИНЫ (МОДУЛЯ, ПРАКТИКИ, НИР)**

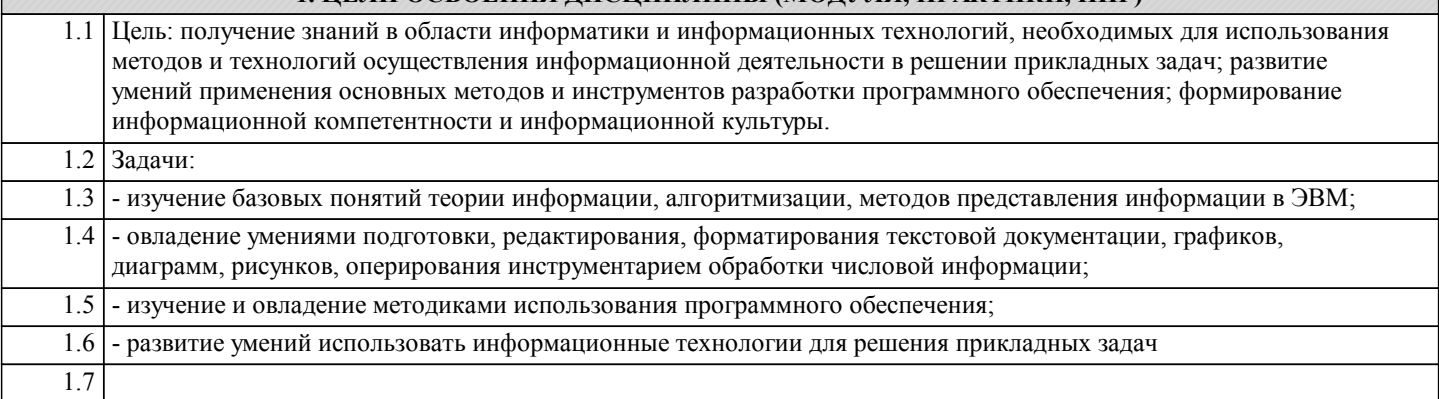

# **2. МЕСТО ДИСЦИПЛИНЫ (МОДУЛЯ, ПРАКТИКИ, НИР) В СТРУКТУРЕ ОПОП ВО**

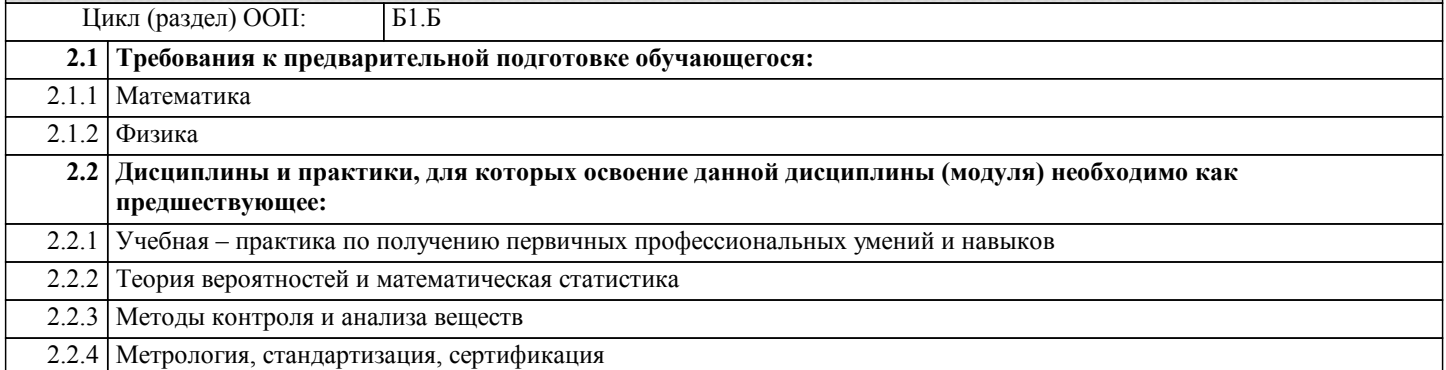

#### **3. ЦЕЛИ ДИСЦИПЛИНЫ (МОДУЛЯ, ПРАКТИКИ, НИР), СООТНЕСЕННЫЕ С СООТВЕТСТВУЮЩИМИ КОМПЕТЕНЦИЯМИ, КОТОРЫЕ ДОЛЖНЫ БЫТЬ ДОСТИГНУТЫ ОБУЧАЮЩИМСЯ**

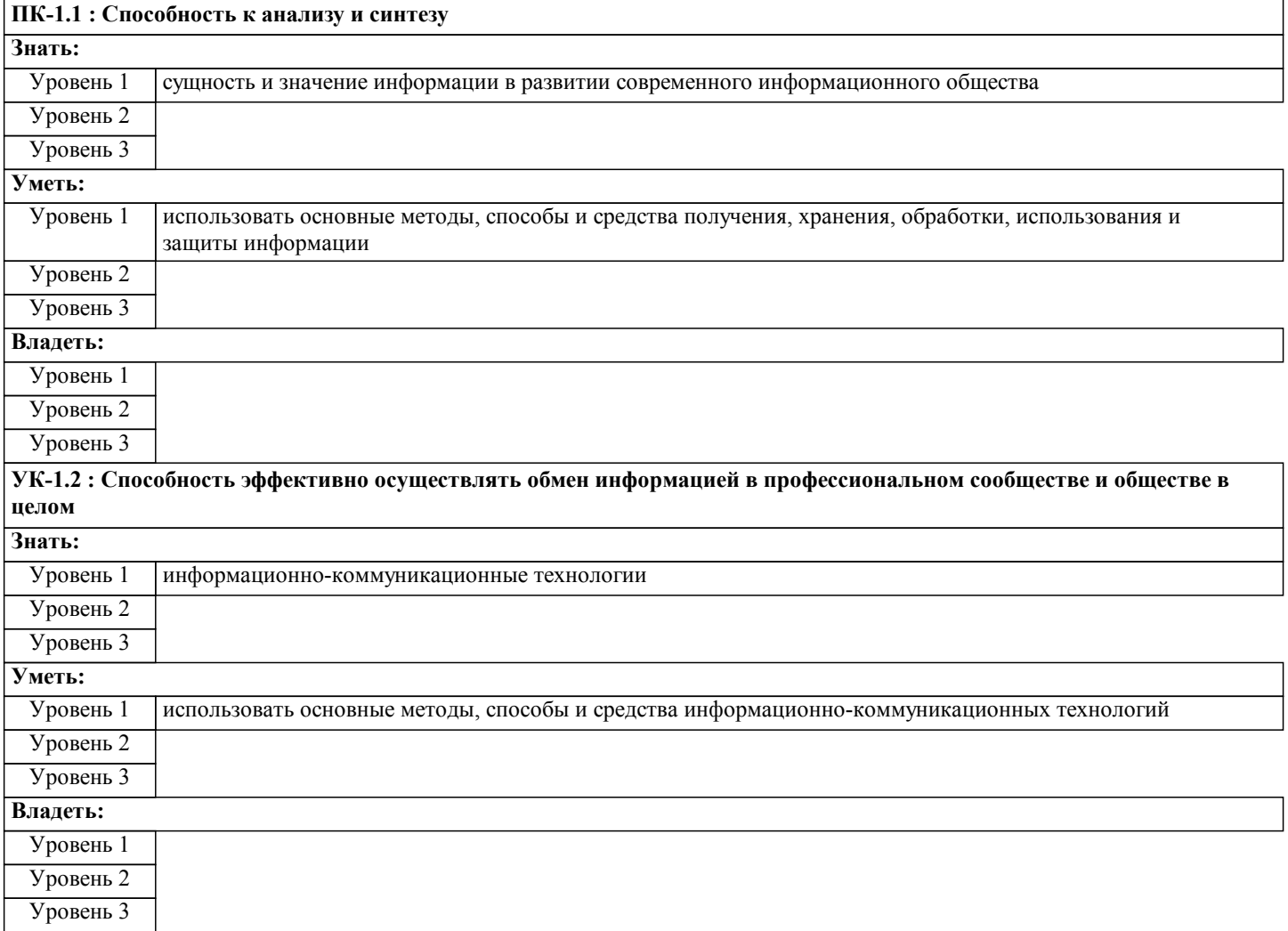

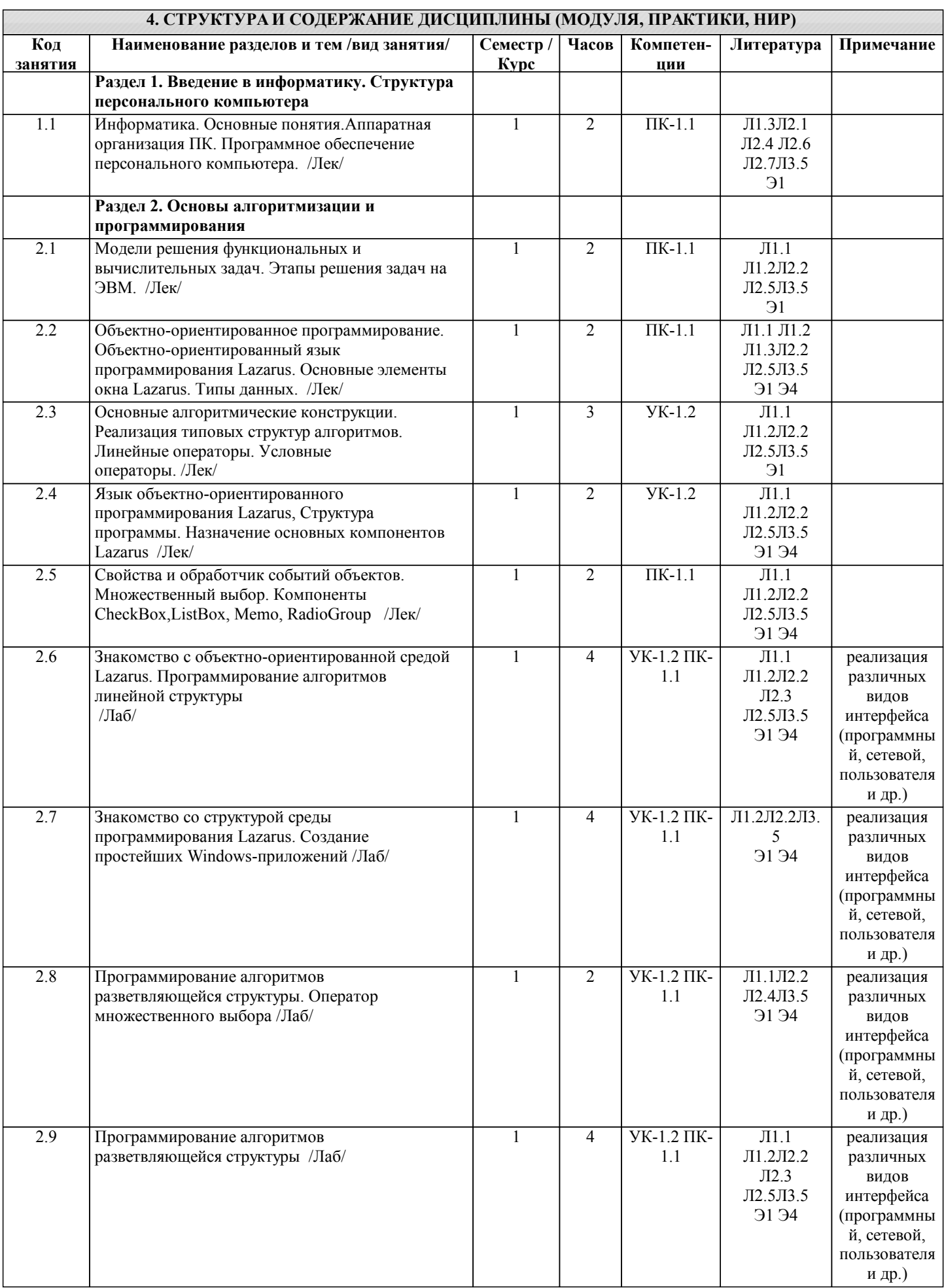

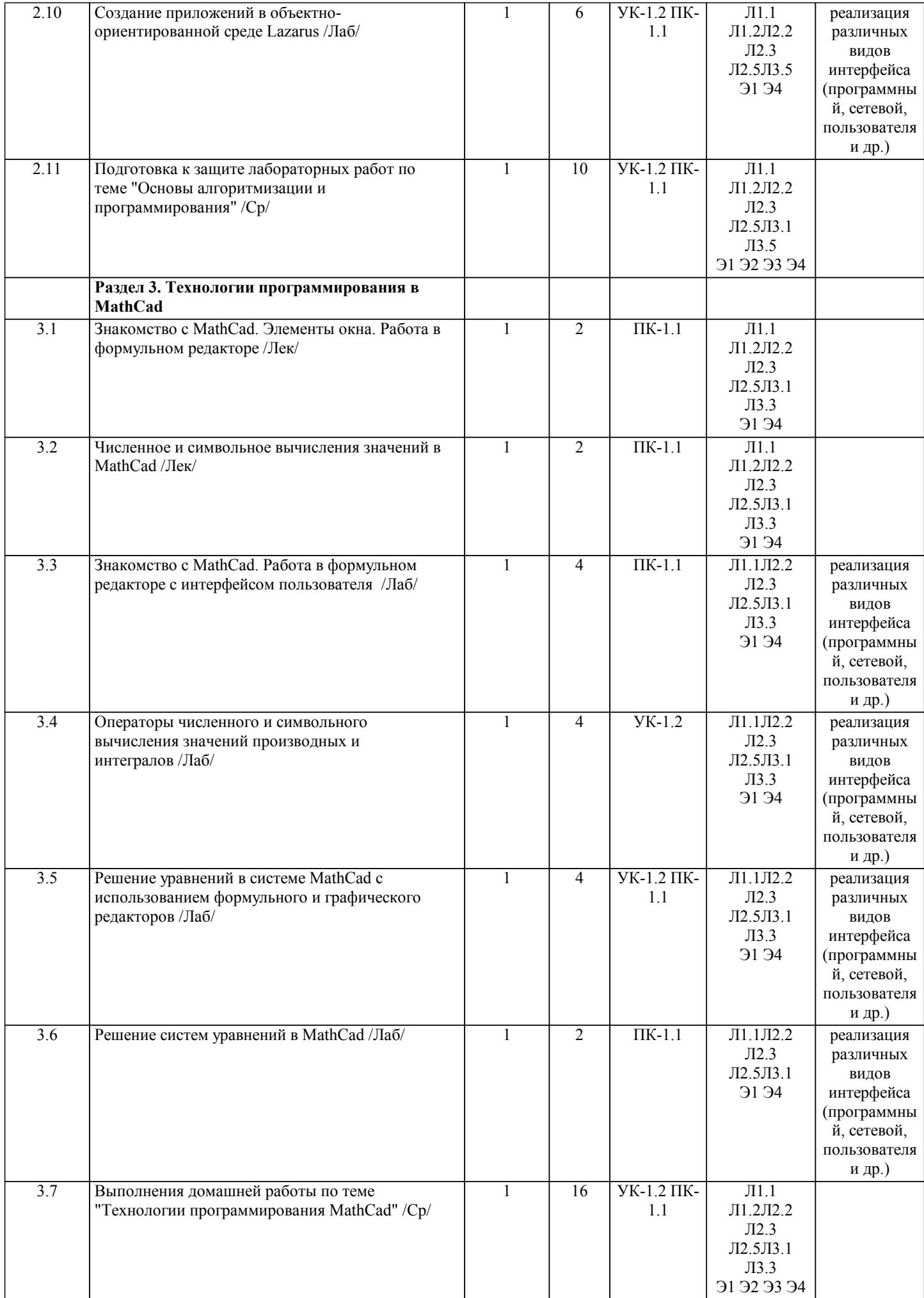

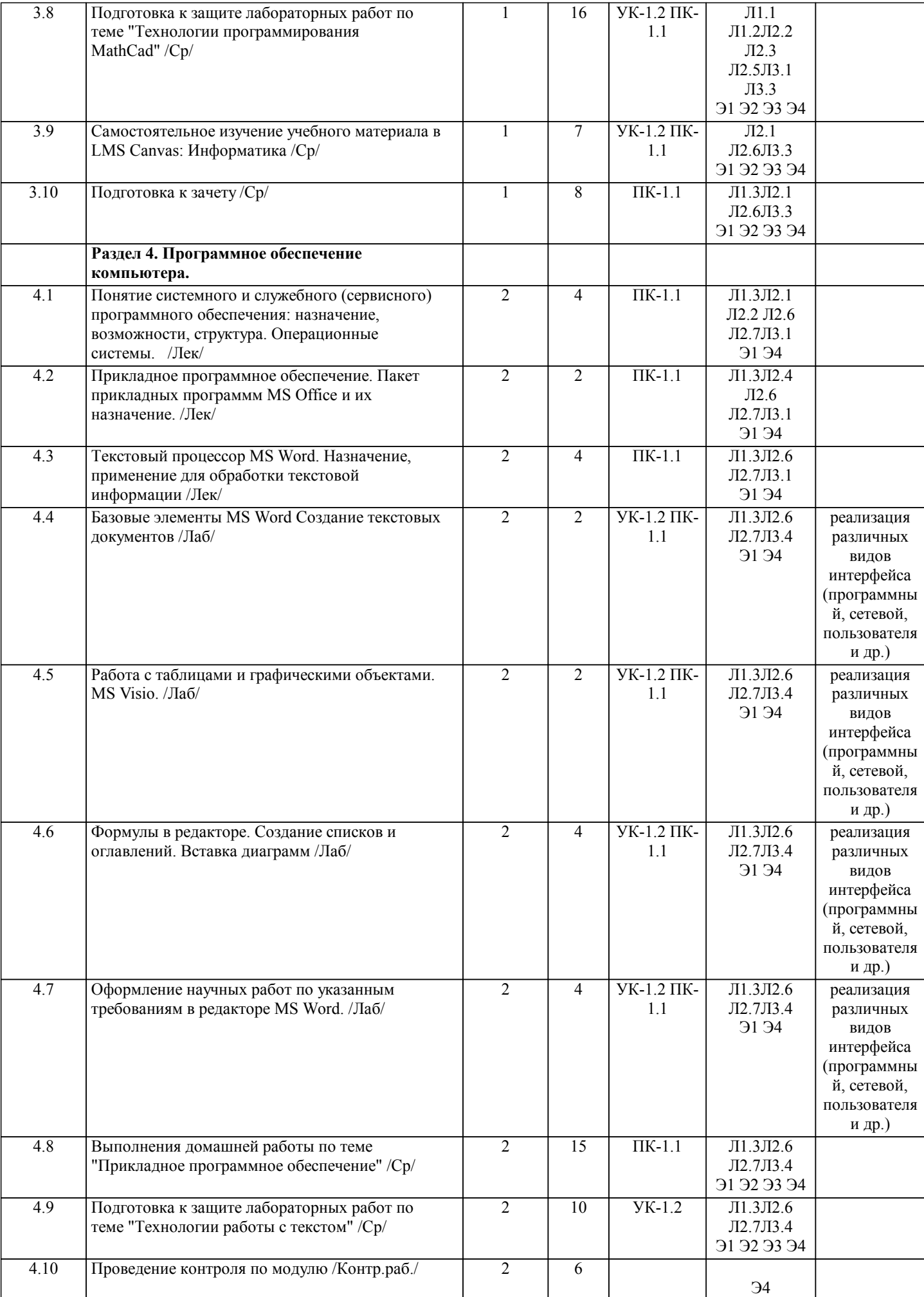

 $\sqrt{ }$ 

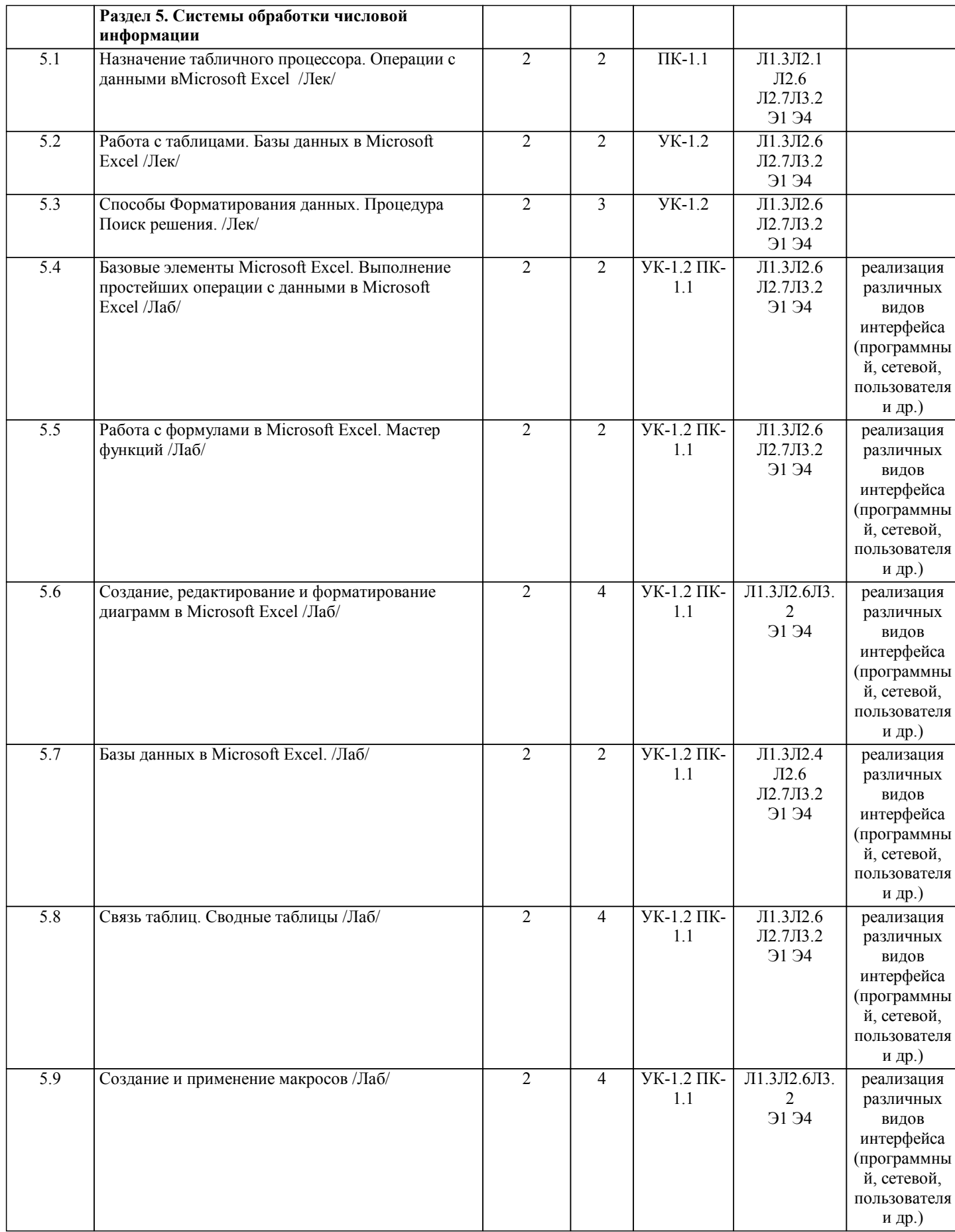

Τ

 $\mathbf{I}$ 

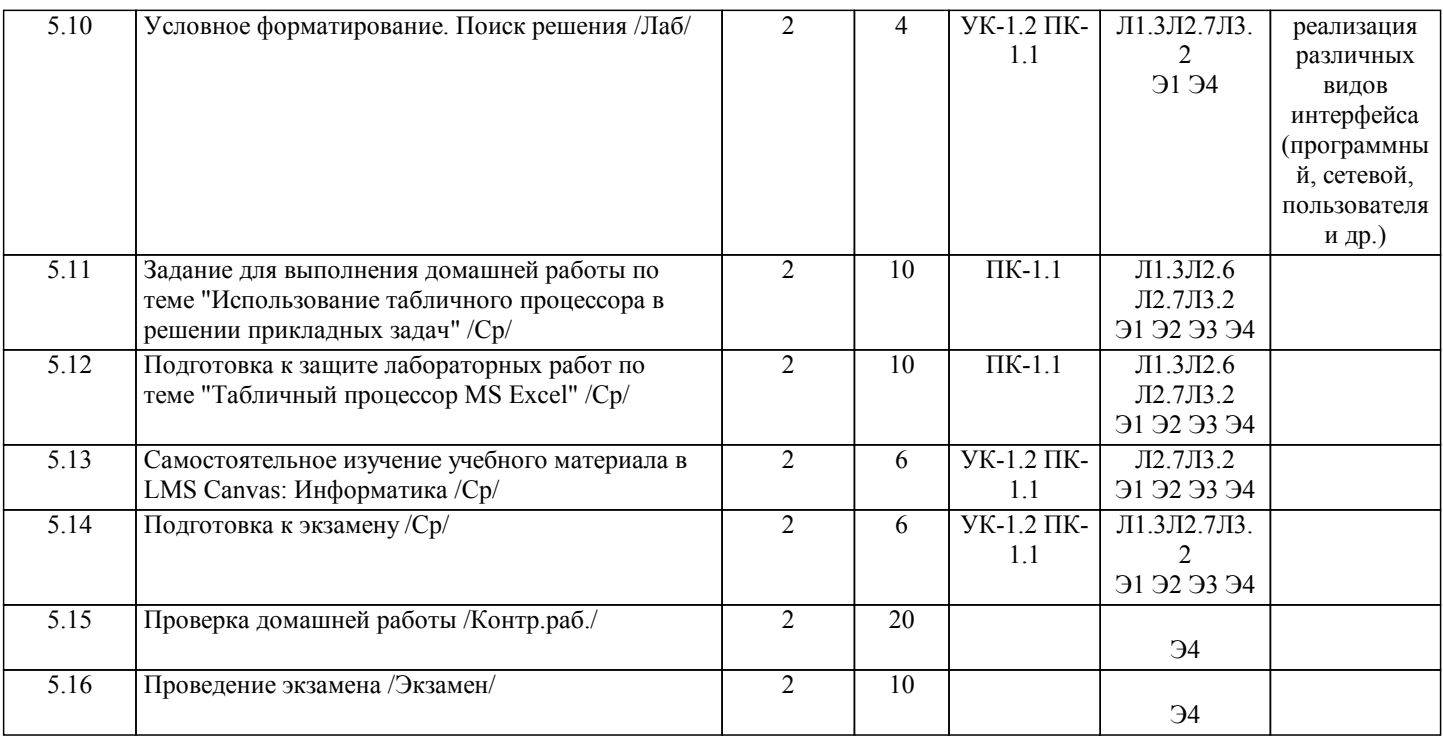

#### **5. ФОНД ОЦЕНОЧНЫХ МАТЕРИАЛОВ**

**5.1. Контрольные вопросы для самостоятельной подготовки к промежуточной аттестации по итогам освоения дисциплины (модуля, практики, НИР)**

Для проведения текущего контроля (ПК-1.1\_З1, УК-1.2\_З1, УК-1.2\_У1).

1. Компьютерная программа для диагностики уровня обученности по модулю "Языки программирования" разработанная в среде MyTest

2. Компьютерная программа для диагностики уровня обученности по модулю "Прикладное программное обеспечение. Текстовый редактор MSWord" разработанная в среде MyTest

3. Компьютерная программа для диагностики уровня обученности по модулю "Прикладное программное обеспечение. Табличный процессор MSExcel" разработанная в среде MyTest

Вопросы к промежуточной аттестации по итогам I семестра. Вопрсы к зачету (ПК-1.1\_З1, УК-1.2\_З1)

1 Понятие информации, общая характеристика процессов сбора, передачи, обработки и накопления информации

2 Аппаратная организация персонального компьютера.

3 Программное обеспечение компьютера. Классификация программного обеспечения персонального компьютера.

4 Интернет. Поисковые системы.

5 Виды моделей решения функциональных и вычислительных задач.Этапы решения задач на ЭВМ.

6 Языки программирования. Основные понятия и принципы объектно-ориентированого программирования. Язык программирования Lazarus.

8 Типы данных языка программирования. Скалярные типы данных (целые, вещественные, литерные, булевы, перечисляемые, интервальные).

9 Структура главного окна программы Lazarus. Назначение основных элементов окна.

10 Основные компоненты Lazarus. Назначение свойств компонент.

11 Реализация типовых структур алгоритмов (линейный, разветвляющийся, циклический).

12 Операторы языка программирования. Простые операторы. Структурные операторы.

13 Структурированные типы данных. Массивы. Строки.

15 Подпрограммы в языке программирования. Процедуры и функции.

16 Компонент CheckBox. Назначение использование в программе.

17 Компонент ListBox. Назначение использование в программе.

18 Компонент Memo. Назначение использование в программе.

19 Компонент RadioGroup. Назначение использование в программе.

20 Опишите процесс организации разветвление вычислений:на две ветви;на три ветви.

21 Оператор множественного выбора

22 Блок схема и пример реализации оператора множественного выбора.

Вопросы к промежуточной аттестации по итогам II семестра

Вопросы к экзамену (ПК-1.1\_З1, ПК-1.1\_У1, УК-1.2\_З1, УК-1.2\_У1)

1 Программное обеспечение компьютера. Классификация программного обеспечения.

#### 2 Системное программное обеспечение.

3 Операционные системы. Назначение, виды операционных ситем.

- 4 Служебное программное обеспечение. Понятие утилиты, драйвера. Архиваторы.
- 5 Аппаратное обеспечение компьютера
- 6 Программное обеспечение компьютера. Классификация программного обеспечения персонального

компьютера. Интерфейс программы. Понятие, виды интерфейсов.

7 Интернет. Поисковые системы.

8 Прикладное программное обеспечение.

9 Текстовые редакторы, процессоры. Назначение.

10 Текстовый процессор MS Word. Базовые элементы MS Word. Создание текстовых документов. Оформление текстовых

работ по указанным требованиям в редакторе MS Word.

11 Работа с таблицами и графическими объектами. MS Visio.

12 Формулы в редакторе. Создание списков и оглавлений. Вставка диаграмм.

- 13 Табличный процессор MS Excel. Интерфейс программы. Базовые элементы Microsoft Excel.
- 14 Выполнение операций с данными в Microsoft Excel. Работа с формулами в Microsoft Excel. Мастер функций
- 18 Создание, редактирование и форматирование диаграмм в Microsoft Excel.

19 Базы данных в Microsoft Excel.

- 20 Связь таблиц в Microsoft Excel. Сводные таблицы.
- 21 Макросы. Понятие назначение. Пример реализации.
- 22 Условное форматирование в Microsoft Excel.
- 23 Поиск решения в Microsoft Excel.

24 Расширения файлов в Microsoft Excel и MS Word.

# 5.2. Перечень письменных работ, выполняемых по дисциплине (модулю, практике, НИР) - эссе, рефераты, практические и расчетно-графические работы, курсовые работы или проекты, отчёты о практике или НИР и лр.

1. Домашняя работа №1 "Технологии программирования в MathCad"<br>2. Домашняя работа №2 "Прикладное программное обеспечение".

Примерные задания домашней работы 1 (ПК-1.1\_31, ПК-1.1\_У1, УК-1.2\_31, УК-1.2\_У1)

1. "Технологии программирования в MathCad"

Задание 1. Вычислить значения суммы и произведения ряда.

Задания по вариантам размещены в LMS Canvas

Залание 2. Вычислите производную функции.

Задания по вариантам размещены в LMS Canvas

Задание 3. Вычисление интегралов.

Задания по вариантам размещены в LMS Canvas

Задание 4. Нахождение корней уравнений графическим способом.

Задания по вариантам размещены в LMS Canvas

Задание 5. Решение системы линейных и не линейных уравнений в MathCAD.

Задания по вариантам размещены в LMS Canvas

Примерные задания домашней работы 2 (ПК-1.1 31, ПК-1.1 У1, УК-1.2 31, УК-1.2 У1)

Задание 1. Операции с данными в MS EXCEL. Вычислить значения функции F(x) для всех х на заданном интервале с заданным шагом. Исходные данные должны располагаться во вспомогательной таблице 1.

Таблица 1 - Шаблон вспомогательной таблицы

шаг a

Наличие столбцов а, b, с определяется условием задачи. Решение должно быть получено в виде таблицы 2 содержащей значение аргумента и соответствующие значения табулируе-мой функции.

Таблица 2 - Шаблон таблицы результатов

X  $F(x)$ 

Построить с помощью мастера диаграмм график заданной функции.

Вид функции, коэффициенты, интервал табулирования и значение шага определяются по номеру варианта, таблица 3. Вариант определяется по номеру в списке группы. Задания по вариантам размещены в LMS Canvas

# Задание 2. РАБОТА С ФОРМУЛАМИ В EXCEL

При оформлении решения задачи следует описать ход выполнения, то есть описать математическую модель решения задачи или алгоритм. Выполнить задание в MS Excel, сделать скриншоты результата решения задачи, использованных в ходе решения формул и инструментов. Оформить результаты работы в MSWord по требованиям (см. методичку). В MS Excel оформлять таблицы грамотно с надписями, заголовками и т.д. соблюдая правила оформления. Задание 3, а) Решите задачу 1, б) Составьте задачу по любой теме или сфере деятельности (желательно приближенную к профессиональной деятельности). Разработайте таблицу для ее решения и примените формулы использованные в решении задачи 1.

Задача 1. Составить накладную, показанную на рисунке 1, в которой:

на основе цены одной единицы товара и количества товара подсчитывается общая стоимость товара, причем  $\mathbf{1}$ расчет, представляет отдельно рубли и копейки;

найденное значение представляется в виде текста, рубли - числом, а копейки прописью;  $\mathcal{D}_{\mathcal{L}}$ 

### 3. данные вводимые в поля «От кого» и «Кому» преобразует в формате И.О.Фамилия в полях «Сдал» и «Принял».

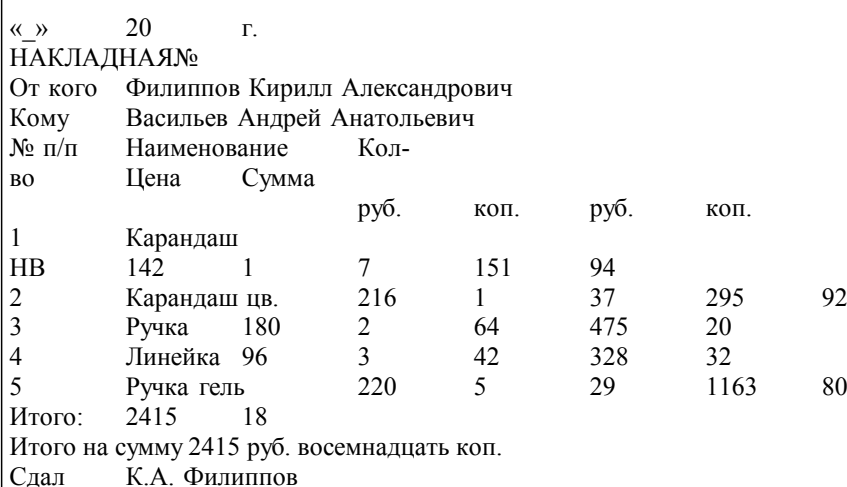

Принял А.А. Васильев

Рисунок 1 – Образец накладной

1. При подсчете суммы в рублях необходимо учитывать накопившиеся копейки,а при подсчете суммы в копейках необходимо учитывать,что 100коп.=1руб. Поэтому сумму в копейках нужно поделить на 100, остаток от деления с помощью функции OCTAT() поместить в графу «коп.», а целую чисть, выделяемую с помощью функции ЦЕЛОЕ(), прибавить к сумме в рублях.

2. При составлении итоговой формулировки числовое значение необходимо оформить, переместив текстовое с помощью функции TEKCT().

3. Составление строк и расшифровки подписи выполняется с помощью функций СЦЕПИТЬ(), ЛЕВСИМВ(), ПСТР (), ПО ИСК(): функция ПОИСК() разыскивает пробелы, ПСТР() выделяет инициалы, ЛЕВСИМВ() выделяет фамилию.

4. Чтобы написать прописью количество копеек, нужно, составив два списка числительных (первый - от 1 до 19 (прописью), второй - десятки от 20 до 90 (тоже прописью), выбирать нужные числительные из этих списков с помощью функции ИНДЕКС(). Номер строки поиска задается количеством копеек,если их не более 19,или отдельно первой и второй цифрой из этого количества для получения соответственно десятков и единиц.

Задание 3. Поиск товара на складе

В этом задании надо продемонстрировать и описать использование ПОИСКПОЗ для определения, присутствует ли элемент в списке.

Проблема: имеется список элементов (товаров), по которым сегодня поступил заказ. Нужно сравнить этот список со списком позиций, которые есть в наличии на складе.

Если элемент найден в списке Товары на складе ПОИСКПОЗ вернет число –номер элемента в списке. если товара нет в наличии ПОИСКПОЗ вернет ошибку #Н/Д

Массив данных и тематику склада придумать самостоятельно. Список товаров на складе не менее 30. Поля наименование товара, количество, цена, артикул (можно дополнить, порядок следования полей не важен). Заказ товара массив не менее 10 позиций. Вариации описываете самостоятельно.

Объем домашней работы – 10-15 стр.

Основные структурные элементы: титульный лист, задание, содержание, основная часть, заключение, приложения (скриншоты работы программы, листинги программы).

При защите работы рекомендуется использовать презентацию, объём которой должен составлять не более 5-7 слайдов. Структура презентации: титульный слайд, 1-2 слайда по теоретической части, 2-3 по практической части с тестовыми данными, слайд использованных источников.

Лабораторные работы (ПК-1.1\_З1, ПК-1.1\_У1, УК-1.2\_З1, УК-1.2\_У1)

#### 1 семестр

1 Знакомство с объектно-ориентированной средой Lazarus. Программирование алгоритмов линейной структуры (ПК-1.1\_31, УК-1.2\_31, УК-1.2\_У1)

2 Знакомство со структурой среды программирования Lazarus. Создание простейших Windows-приложений (ПК-1.1\_З1, УК-1.2\_З1, УК-1.2\_У1)

3 Программирование алгоритмов разветвляющейся структуры. Оператор множественного выбора (ПК-1.1\_У1, УК-1.2\_У1) 4 Программирование алгоритмов разветвляющейся структуры (ПК-1.1\_У1, УК-1.2\_З1, УК-1.2\_У1)

5 Создание приложений в объектно-ориентированной среде Lazarus (ПК-1.1 У1, УК-1.2 31, УК-1.2 У1)

6 Знакомство с MathCad. Работа в формульном редакторе с интерфейсом пользователя (ПК-1.1\_У1, УК-1.2\_У1)

7 Операторы численного и символьного вычисления значений производных и интегралов (ПК-1.1 31, ПК-1.1 У1, УК-1.2\_31, УК-1.2\_У1)

8 Решение уравнений в системе MathCad с использованием формульного и графического редакторов (ПК-1.1\_З1, ПК-1.1\_У1, УК-1.2\_З1, УК-1.2\_У1)

9 Решение систем уравнений в MathCad (ПК-1.1\_31, ПК-1.1\_У1, УК-1.2\_31, УК-1.2\_У1)

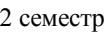

1 Базовые элементы MS Word Создание текстовых документов (ПК-1.1\_З1, УК-1.2\_З1, УК-1.2\_У1)

2 Работа с таблицами и графическими объектами. MS Visio. (УК-1.2  $31,$  УК-1.2  $\overline{Y1}$ )

3 Формулы в редакторе. Создание списков и оглавлений. Вставка диаграмм (ПК-1.1\_У1, УК-1.2\_З1, УК-1.2\_У1)

4 Оформление научных работ по указанным требованиям в редакторе MS Word. (ПК-1.1\_У1, УК-1.2\_З1, УК-1.2\_У1)

5 Базовые элементы Microsoft Excel. Выполнение простейших операции с данными в Microsoft Excel (ПК-1.1\_З1, УК-1.2\_З1, УК-1.2\_У1)

 $6$  Работа с формулами в Microsoft Excel. Мастер функций (ПК-1.1 31, ПК-1.1 У1, УК-1.2 31, УК-1.2 У1)

7 Создание, редактирование и форматирование диаграмм в Microsoft Excel (ПК-1.1  $\text{V1}, \text{V}$ К-1.2  $\text{V1}$ )

8 Базы данных в Microsoft Excel. (ПК-1.1\_З1, ПК-1.1\_У1, УК-1.2\_З1, УК-1.2\_У1)

9 Связь таблиц. Сводные таблицы (ПК-1.1\_31, ПК-1.1\_У1, УК-1.2\_31, УК-1.2\_У1)

10 Создание и применение макросов (ПК-1.1\_З1, ПК-1.1\_У1, УК-1.2\_З1, УК-1.2\_У1)

11 Условное форматирование. Поиск решения (ПК-1.1\_З1, ПК-1.1\_У1, УК-1.2\_З1, УК-1.2\_У1)

**5.3. Оценочные материалы (оценочные средства), используемые для экзамена**

1. Компьютерная программа для диагностики уровня обученности по модулю "Языки программирования" разработанная в среде MyTest

2. Компьютерная программа для диагностики уровня обученности по модулю "Прикладное программное обеспечение. Текстовый редактор MSWord" разработанная в среде MyTest 3. Компьютерная программа для диагностики уровня обученности по модулю "Прикладное программное обеспечение. Табличный процессор MSExcel" разработанная в среде MyTest

Формой промежуточной аттестации по дисциплине является в первом семестре - зачет, во втором - экзамен. В первом семестре экзамен не предусмотрен

Во втором семестре проводится экзамен (ПК-1.1\_31, ПК-1.1\_У1, УК-1.2\_31, УК-1.2\_У1) Ниже представлен образец билета для экзамена, проводимого в устной форме.

МИНИСТЕРСТВО НАУКИ И ВЫСШЕГО ОБРАЗОВАНИЯ РОССИЙСКОЙ ФЕДЕРАЦИИ Федеральное государственное автономное образовательное учреждение высшего образования НАЦИОНАЛЬНЫЙ ИССЛЕДОВАТЕЛЬСКИЙ ТЕХНОЛОГИЧЕСКИЙ УНИВЕРСИТЕТ «МИСиС»

НОВОТРОИЦКИЙ ФИЛИАЛ

Кафедра математических и естественно – научных дисциплин

БИЛЕТ К ЭКЗАМЕНУ № 0

 Дисциплина: «Информатика» Направление: 22.03.02\_20\_Металлургия Форма обучения: очная

Форма проведения экзамена: устная

1.Программное обеспечение компьютера. Классификация программного обеспечения персонального компьютера.Интерфейс программы. Понятие, виды интерфейсов. 2.Опишите процесс и особенности создания, редактирование и форматирование диаграмм в Microsoft Excel. 3.Задача: Продемонстрировать и описать использование ПОИСКПОЗ для нахождения чуть большего значения. .

Составил к.п.н, доцент: \_\_\_\_\_\_\_\_\_\_\_\_\_\_\_\_\_\_\_\_\_ Р.Р. Абдулвелеева

Зав. кафедрой МиЕ: \_\_\_\_\_\_\_\_\_\_\_\_\_\_\_\_\_\_\_\_\_ Д.А. Гюнтер

«01» сентября 2020 г.

Дистанционно экзамен проводится в LMS Canvas. Экзаменационный тест содержит 30 заданий. На решение отводится 30 минут. Разрешенные попытки - две. Зачитывается наилучший результат. Образец заданий для экзамена, проводимого дистанционно в LMS Canvas (ПК-1.1\_З1, ПК-1.1\_У1, УК-1.2\_З1, УК-1.2\_У1): ПК-1.1.З1

1. Документ созданный в программе Excel называется:

- а) рабочая таблица ;
- б) книга;
- в) страница;
- г) лист;

2. Функция ЕСЛИ относится к следующей категории функций:

а) математической;

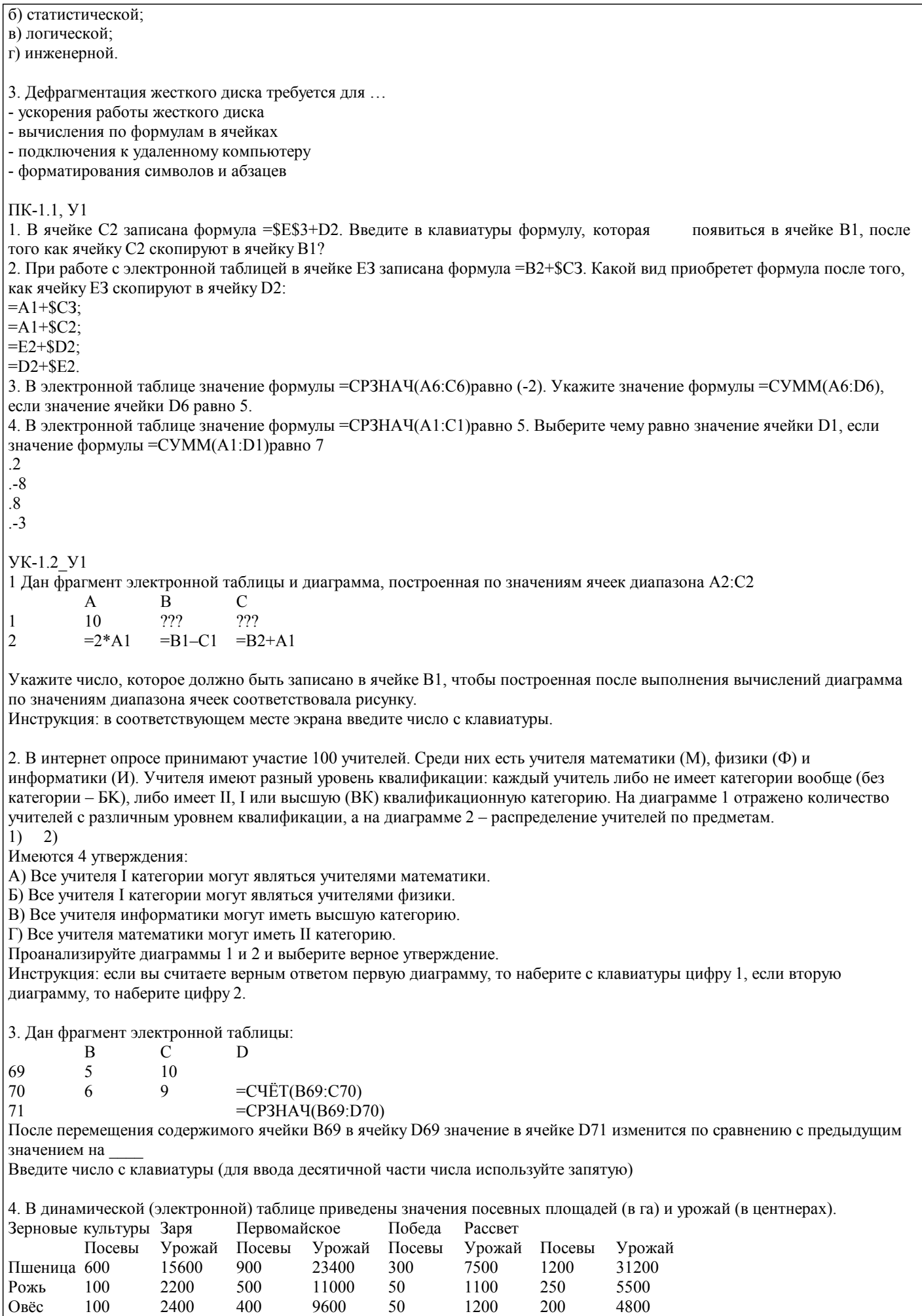

Ячмень 200 6000 200 6000 100 3100 350 10500

Microsoft Word

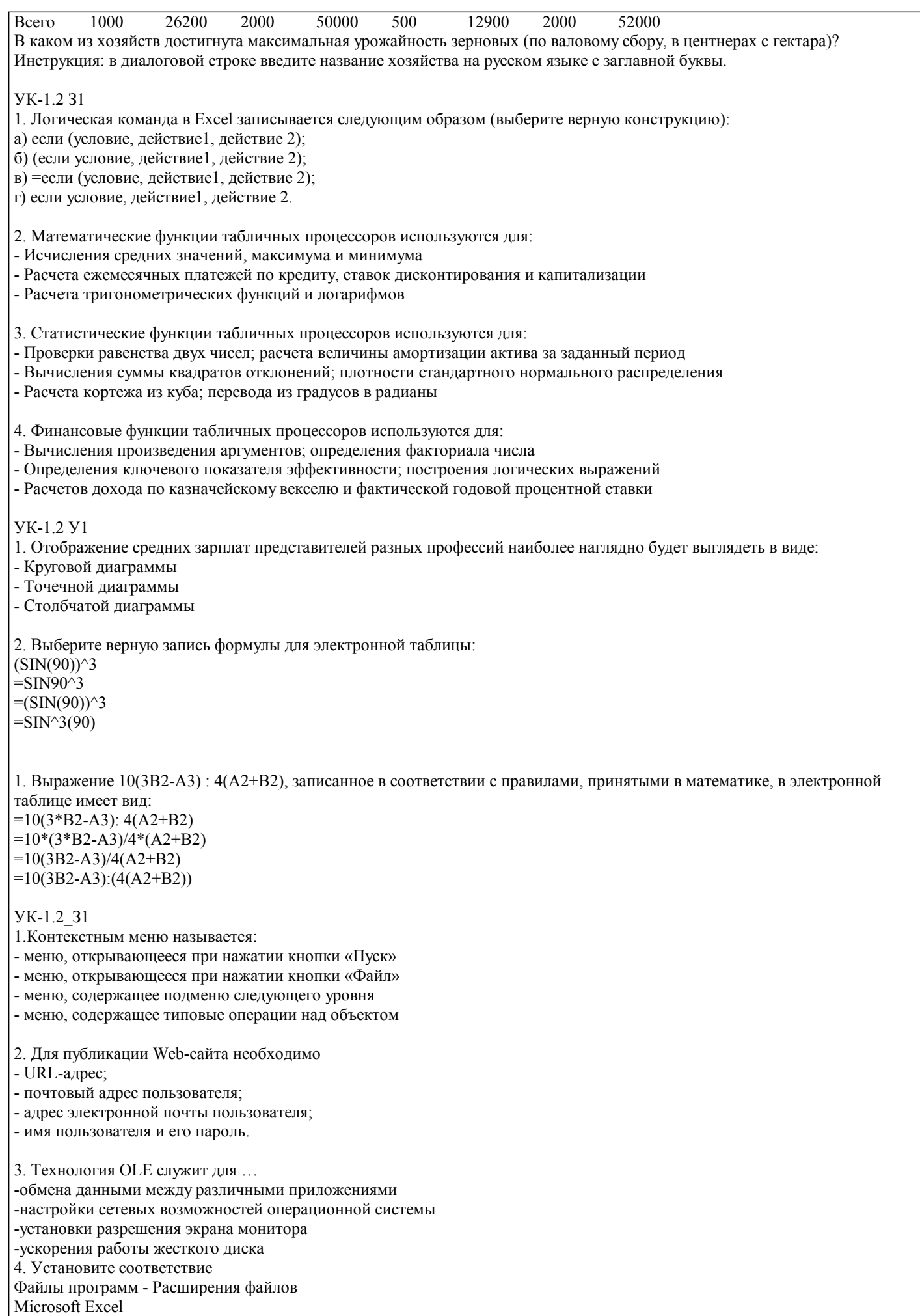

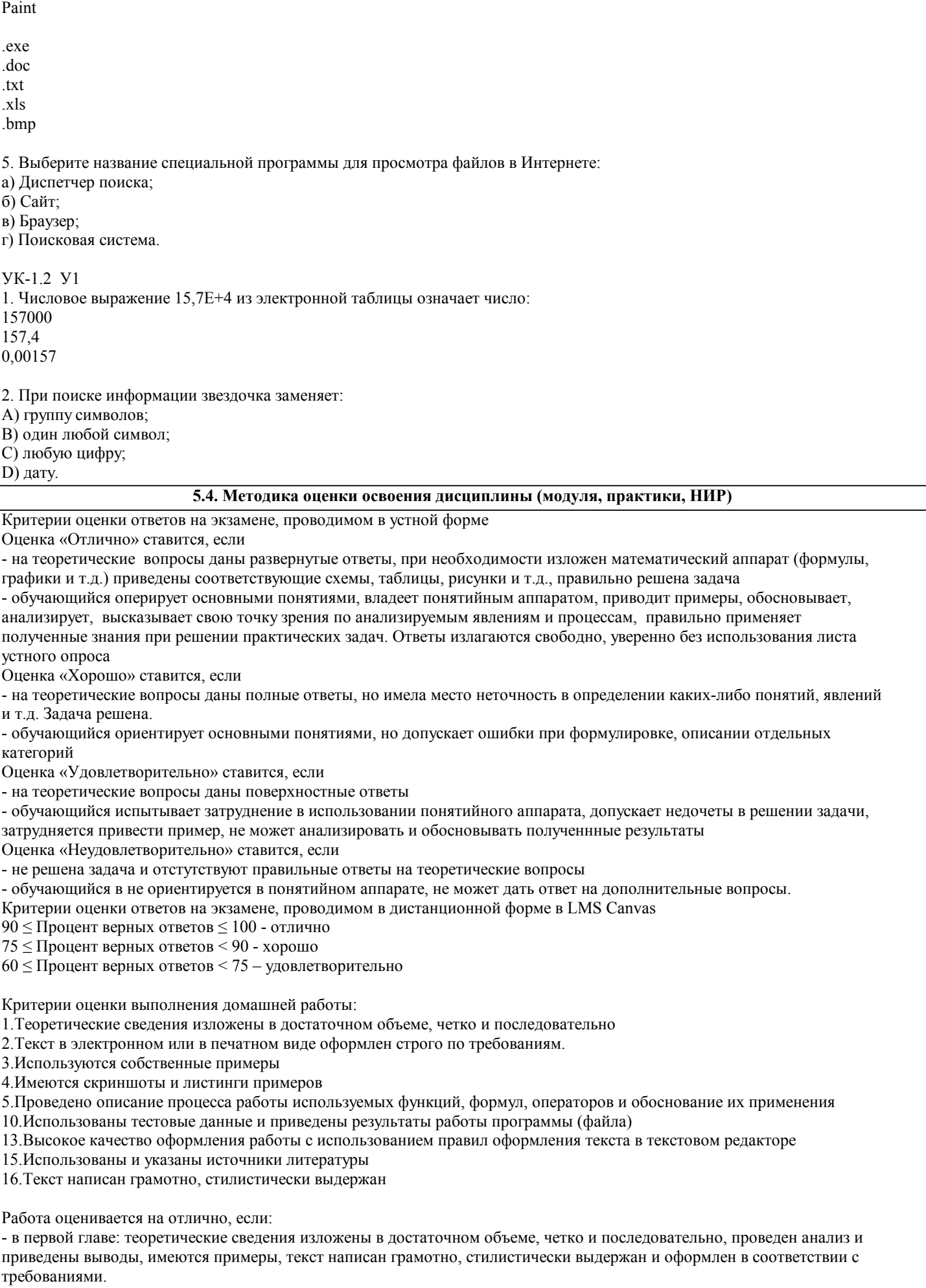

- во второй главе: описан процесс выполнения практического задания с обоснованием и описанием процесса

использования функций, формул,алгоритмов и операторов. Использовано рациональное решение задания,

Выполнение работы оценивается "хорошо", если она соответствует всем критериям, перечисленным выше, но в первой главе работе отсутствует аналитический подход к описанию с формированием собственных выводов по теоретической части, материал не обработан или просто скопирован и размешен в работе. Во второй главе приведено решение задачи, но обоснование и описание процесса работы аргументов функции приведено частично.

Выполнение работы оценивается на "удовлетворительно", если она соответствует всем критериям, перечисленным выше, но в первой главе работы отсутствует анализ и обработка информации. Во второй главе отсутствует обоснование и описание процесса решения практических заданий.

Если студент совершенно не владеет материалом изложенном в работе, и не реагирует на изменение действий в практической части, то то получает «неудовлетворительно».

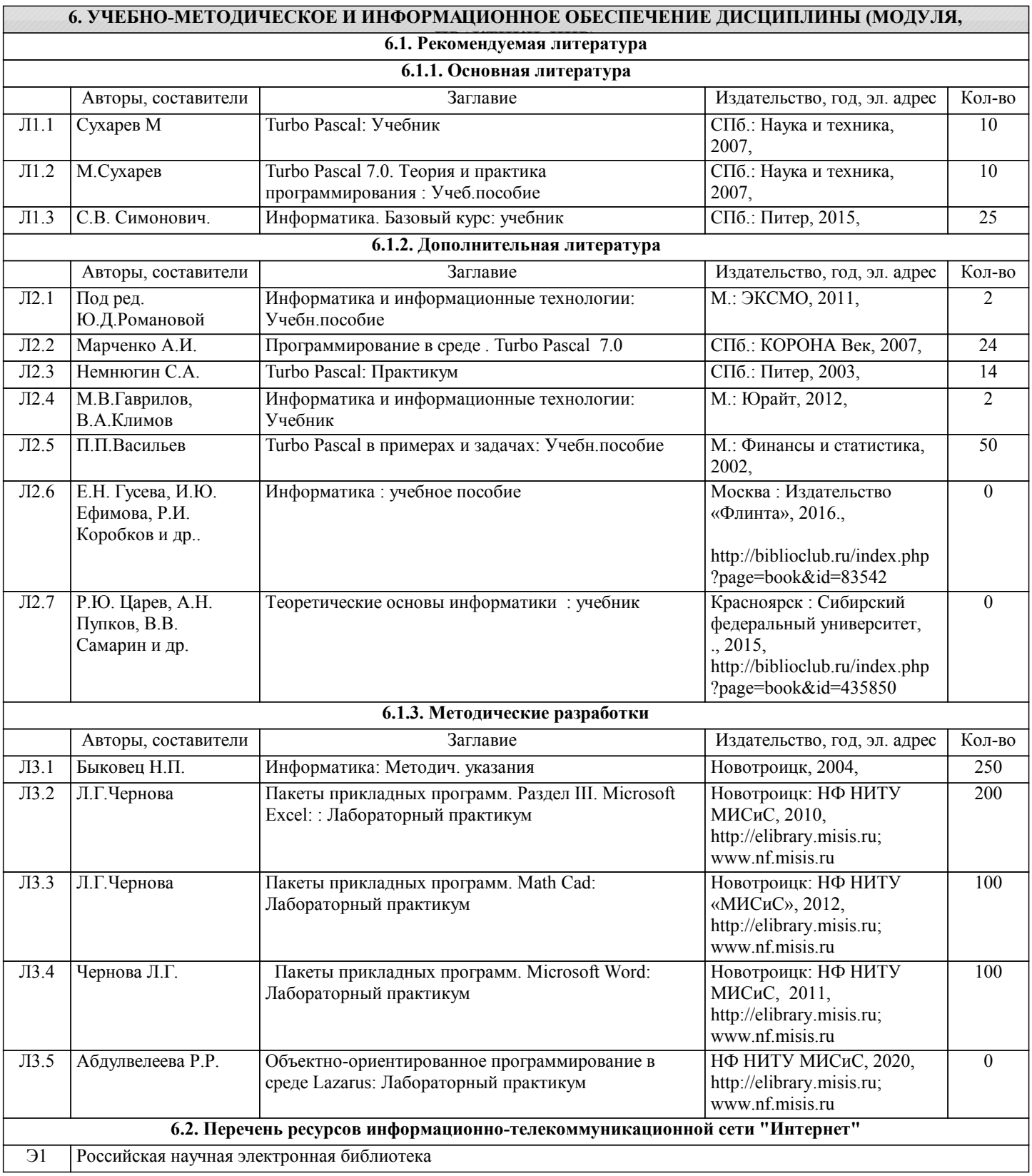

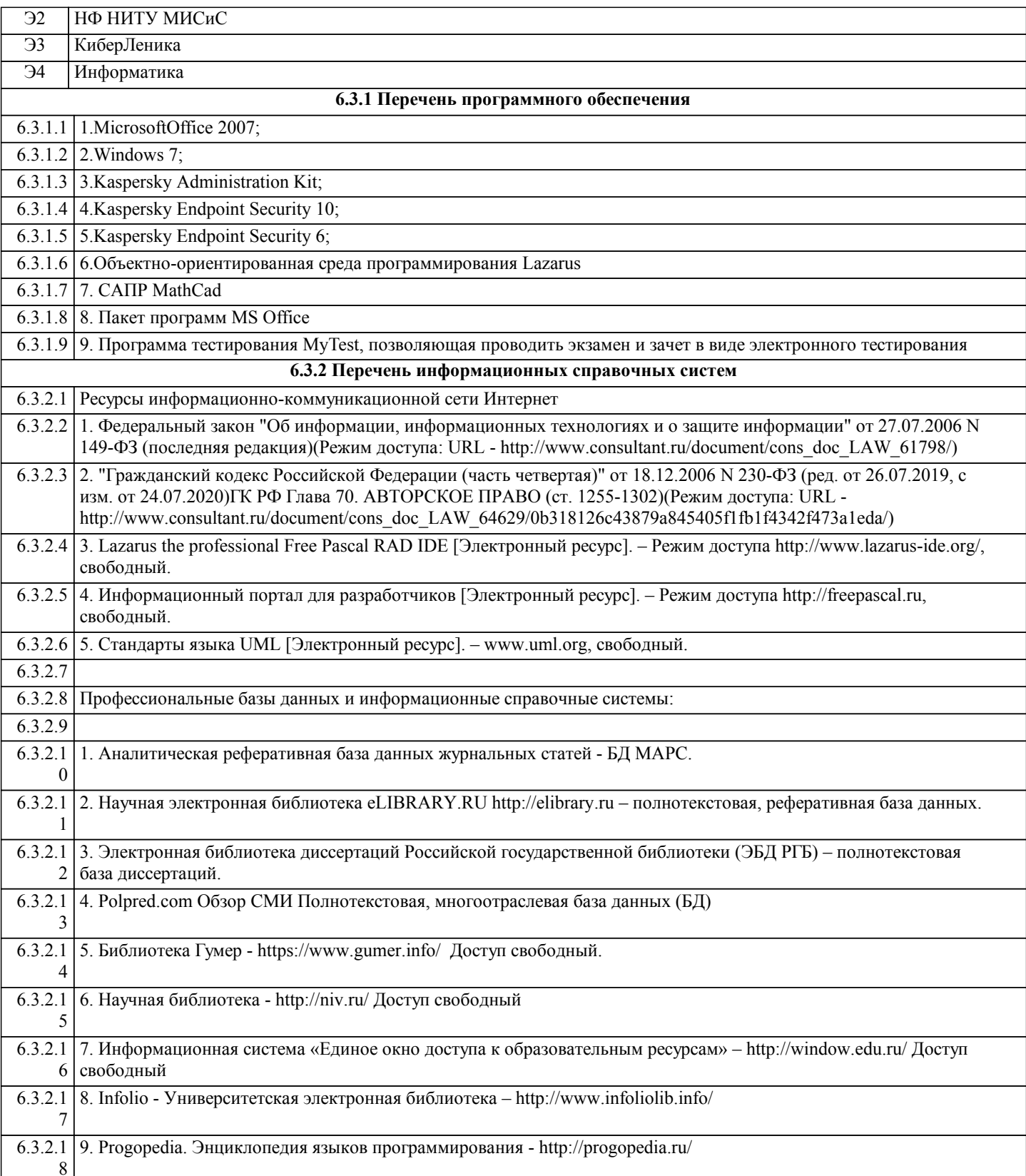

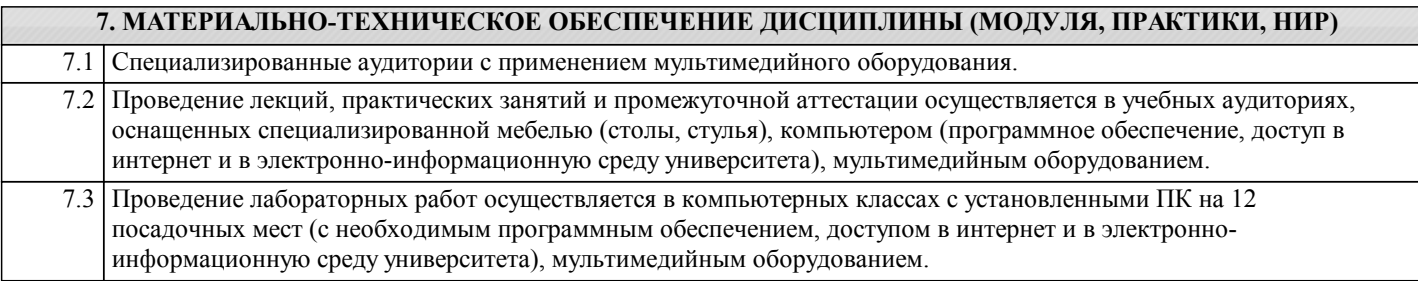

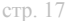

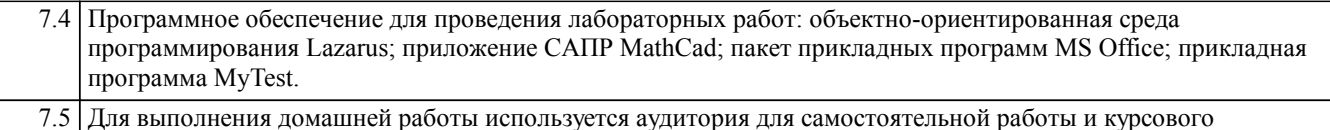

проектирования, оснащенная учебной мебелью, компьютерами с программным обеспечением, с доступом в сеть интернет и в электронно-информационную среду университета.

#### 8. МЕТОДИЧЕСКИЕ УКАЗАНИЯ ДЛЯ ОБУЧАЮЩИХСЯ ПО ИЗУЧЕНИЮ ДИСЦИПЛИНЫ (МОДУЛЯ, ПРАКТИКИ, НИР)

Информатика - одна из важных дисциплин, без применения теоретических основ и практических умений которой не обходиться ни одно из промышленных предприятий. Сложность ее освоения во многом определяется значительным объемом материала, большим числом специфических терминов и понятий, взаимосвязанностью с изученными школьными предметами как информатика и информационно-коммуникационные технологии, математика, физика и другими. Для успешного усвоения теоретического материала необходимо регулярно посещать лекции, активно работать на практических занятиях и лабораторных работах, дополнять и расширять лекционный материал сипользуя источники интернет и электронные библиотечные ресурсы, значительное внимание уделять самостоятельному изучению дисциплины.

Успешному освоению курса также поможет ведение терминологического словаря, что позволит быстрее усваивать теоретический материал, грамотно строить свою речь при устных и письменных ответах.

Программа дисциплины включает практические и лабораторные занятия, выполнение 2-х компьютерных диагностических срезов и 2-х домашних заданий.

Домашняя работа отличается значительными затратами времени и требует от студента знаний лекционного материала, и практических умений полученных на лабораторных занятиях. В связи с этим, при планировании своей самостоятельной работы следует учитывать, что пропуск лекционных и лабораторных занятий и невнимательное отношение к изучению методических указаний существенно осложнит выполнение домашней работы.

Подготовка к выполнению домашней работы заключается в изучении соответствующих методических указаний и стандартов по оформлению работ. Оформленная в соответствии со стандартами домашняя работа сдается на кафедру. Работа считается выполненной, если она зачтена преподавателем, ведущим занятия.

Задание на выполнение домашней работы выдается на кафедре, срок сдачи на проверку - за 2 недели до экзаменационной сессии. Контролируемые разделы дисциплины 2-4 указаны в содержании. Консультации по вопросам, связанным с выполнением домашней работы, проводятся по согласованию с преподавателем, ведущим дисциплину, в соответствии с расписанием вывешиваемым на стенде кафедры и на сайте НФ НИТУ МИСиС.

Большое значение для успешного освоения дисциплины «Информатика» имеют лабораторные занятия. В соответствии с учебным планом по курсу предусмотрено 34 часов практических занятий. Задания к ним разработаны в соответствии со стандартом. Лабораторные работы проходят в компьютерных классах и предполагают использование специального программного обеспечения, методических пособий и разработок с подробным изложением материала к занятию размещенные на сайте и в библиотеке. Выполнение практических заданий лабораторных работ связана со значительными затратами аудиторного времени, для их полноценного выполнения требуется предварительная проработка теоретического материала, что следует делать дома до начала лабораторной работы. Также следует заранее подготовить письменные ответы на контрольные вопросы по каждой лабораторной работе и подготовиться к собеседованию по ним. В связи с этим, при планировании своей учебной работы вам следует учитывать, что пропуск лабораторного занятия связан со сложностями их выполнения, своевременной отчетности по заданиям и собеседоваанию по контрольным вопросам. Структура лабораторного занятия предполагает осуществление следующих видов работ:

- решение залач на компьютере:

- разбор заданий:

- отчет и контроль знаний.

Проведение лабораторных работ требует активного участия, высокого уровня организованности и самостоятельности студентов группы.

Подготовка к выполнению лабораторной работы заключается в составлении теоретического отчета по контрольным вопросам к лабораторной работе. После выполнения лабораторной работы оформляется отчет по результатам практической работы. Работа считается полностью зачтенной после ее защиты.

По индивидуальным самостоятельным заданиям, выдаваемым в начале занятия, необходимо провести самостоятельную разработку в компьютерной программе и сделать выводы по полученным результатам: протестировать программу и проанализировать полученные данные на их соответствие реальным величинам.

При работе над заданиями необходимо прослеживать взаимосвязь с вашим профилем подготовки, необходимо постоянно расширять свой кругозор, в чем большую помощь может оказать анализ источников в сети интернет и научнометодическая литература.

Итогом изучения дисциплины является в 1 семестре зачёт, а во 2 - экзамен. Для подготовки к итоговой аттестации следует ознакомиться со списком вопросов. В качестве основы для подготовки рекомендуется лекционный материал и проработанные задания лабораторных работ. Для подготовки к вопросам, которые не нашли своего отражения в лекциях надлежит воспользоваться рекомендуемой литературой.

Оценка на экзамене выставляется исходя из оценок, полученных в результате диагностики в компьютерной программе (или устного ответа), оценки за домашнее задание и оценок полученных при защите лабораторных работ.

При освоении курса следует внимательно изучать основную и дополнительную литературу, анализировать

рекомендованный материал. Список рекомендуемых источников содержится в рабочей программе курса.

Ознакомиться с программой курса и получить задания к практическим занятиям, курсовой работе можно на кафедре МиЕ или на сайте http://www.nfmisis.net/.